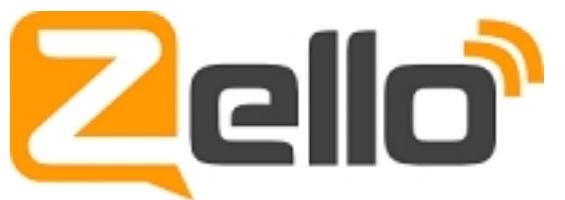

**Zello** - это бесплатная Push-to-talk программа для передачи голосовых сообщений.

Быстрый, простой и доступный способ превратить Ваш телефон c Android/iPhone/BlackBerry или компьютер в настоящую рацию!

Oтправляйте сообщения всем сразу или каждому персонально!

В Zello, как и в обычной рации, Вы можете подключиться к существующим каналам, слушать их, а так-же передавать в них свои голосовые сообщение. Нажали кнопку, сказали и Ваше сообщение услышали все подписчики текущего канала.

Также можно общаться с отдельными пользователем на прямую.

Zello эмулирует работу обычной рации, но через интернет (EDGE/GPRS хватает с лихвой).

Для начала работы надо зарегистрироваться. Это можно сделать в самой программе. Регистрация простейшая — Логин, Пароль и электронная почта (или номер телефона).

Сервис может применяться в следующих вариантах:

— Координирование групп людей

— Использование в качестве классической рации при езде на машине или прогулках в тех местах где есть сеть оператора

— Передача экстренных сообщений без возможности обсуждения

— Болталка

**Мы создали канал для Петровчан в Zello, который можно найти через поиск в программе.**

В поиск вводите "Петрово", находите канал "**Петрово on-line**" и мы рады слышать Вас на наших волнах :)

Общение приветствуется, но Вы так-же можете просто послушать эфир, пока сами не захотите пообщаться.

Чем больше нас - тем веселее. Приглашайте друзей ;)

**Канал Zello: Петрово on-line Подключайтесь! ;)**

[Видео пример, как подключит](http://zello.me/c/2b30e2ac)ься к каналу с помощью компьютера. Только для подключения к нашему каналу в поиске нужно вводить "Петрово on-line"

**Канал Zello: Петрово on-line Подключайтесь! ;)**

**FAQ по Zello**

*Каково потребление трафика программой Zello?*

Секунда звука занимает около 1 кБ при использовании по мобильному интернету и 4 кБ по WiFi (по WiFi меньше сжатие и качество выше). В килобитах это диапазон от 8 до 40 килобит/с. В месяц обычно хватает 200 Мб при регулярном общении. В режиме ожидания, без разговоров, приложение потребляет всего около 20 килобайт в час.

*Это правда бесплатно?*

Да, практически бесплатно. Zello не использует голосовой или SMS-траффик и передает звуковые сообщения исключительно как передачу данных. Так что, в случае с работой в 3G/EDGE каких-то денег будет стоить лишь интернет-траффик. Ориентировочно Zello потребляет в режиме ожидания около 20 КБ в час, а при приеме/передаче звука – около 110 КБ в минуту.

*Что такое режим «Solo»?*

В режиме Solo пропускаются сообщения от всех абонентов и каналов, кроме того, который вы выберете. Как использовать: выберите контакт или канал и нажмите кнопку Solo. Теперь, если от кого-то, кроме выбранного абонента, поступит сообщение, то оно «молча» будет записано в историю сообщений, не прерывая ваш разговор.

*Как поменять имя пользователя в Zello?*

К сожалению, такой возможности нет. Вы можете создать новый аккаунт с другим именем.

*Я забыл свой пароль от Zello. Помогите!*

Используйте функцию восстановления пароля на сайте Zello: http://zello.com/forgot\_password/ Для восстановления потребуется адрес электронной почты (или номер телефона), указанный вами при первичной регистрации.

*Могу ли я принимать сообщения, находясь в оффлайне?*

В последних обновлениях мы добавили экспериментальную поддержку оффлайн-сообщений. Теперь, когда кто-то находится вне зоны действия сети или его приложение не запущено, вы можете отправлять им сообщения. Контакты, способные принять ваши оффлайн-сообщения, в вашем контакт-листе отображаются со статусом «В ожидании» и зеленым пустым кружком. Сообщения, отправленные на такие контакты, доставляются им, как только они выходят в онлайн.

*Я послал запрос авторизации и сейчас у абонента висит надпись «Ожидание авторизации».*

После того как вы отправили запрос контакта с кем-то вы в ожидании авторизации от этого человека. Как только пользователь выходит в Интернет, он или она увидит уведомление возможность подтвердить или отклонить запрос контакта. После того, как пользователь подтвердит ваш запрос вы можете начать общаться. Имейте в виду, что контактные запросы будут показаны только, когда оба пользователя одновременно находятся онлайн. Так что если кто-то добавил вас, затем вышел «из эфира» в оффлайн, Вы не будете видеть его сообщение о запросе авторизации, до тех пор пока вы оба одновременно будете в онлайне.

*Как добавлять контакты в Zello?*

Используйте пункты меню «Действия – Добавить контакт» в версии для PC (нажав «+» в версии для iOS) и введите имя абонента в Zello или его электронную почту. Нажмите Далее и Zello произведет поиск. Добавьте найденный контакт и для дальнейшего общения сделайте запрос авторизации данного контакта. На мобильных устройствах доступен также поиск по адресной книге. Zello в этом случае будет искать контакты на основе совпадения адресов электронной почты в адресной книге и адресов, указанных абонентами системы при регистрации. Примечание: Контактные запросы будут показаны только когда оба пользователя одновременно находятся онлайн. Так что если кто-то добавил вас, затем вышел «из эфира» в оффлайн, Вы не будете видеть его сообщение о запросе авторизации, до тех пор пока вы оба одновременно будете в онлайне. Также имейте ввиду, что поиск по именам пользователей надежнее, так как ваши друзья при регистрации в Zello могли использовать не тот свой адрес электронной почты, который известен вам.

*Что означает значок ожидания рядом с именем контакта?*

Это означает, что человек находится вне зоны обслуживания или выключил приложение в данный момент, но вы все равно можете отправить ему сообщение.

*Каналы и группы в Zello – какая между ними разница?*

Каналы похожи на обычные радиоканалы, каждый подключенный к каналу может слышать всех остальных на этом канале и все слышат его, когда он говорит что-то на канале. Группы – это просто способ упорядочения контактов в вашем списке контактов (Друзья, коллеги и т.п.).

*Для чего нужен и как работает контакт echo?*

Контакт echo используется для самостоятельной проверки работы программы и настройки уровней записи и воспроизведения звука. Выберите echo в вашем контакт-листе, нажмите и удерживайте кнопку передачи во время разговора с ним. Скажите пару слов. Отпустив кнопку, вы услышите в ответ только что сказанное вами. При необходимости, настройте уровень чувствительности микрофона и громкость динамика и повторите обращение на echo. Если в ответ ничего не слышно, проверьте наличие интернет-соединения, исправность микрофона и динамика вашего смартфона или компьютера.

*Существует ли интеграция Zello с Facebook?*

На данный момент Zello не поддерживает какую-либо интеграцию с Facebook, не говоря уж про российские социальные сети. Контакты добавляются вручную, используя меню «Добавить контакт» и введя имя контакта или его e-mail

*Какие устройства работают с Zello?*

Zello доступен на: iPhone/iPad, Android, Blackberry, Windows PC, Windows Mobile.

*Поддерживает ли Zello русский язык?*

Да, в приложении автоматически выбирается русский язык, если на устройстве в системе он выбран как основной.

*Как поменять в программе язык?*

Приложение автоматически определяет и использует тот язык, который выбран в настройках самого устройства.

*Когда я пытаюсь подключиться к Zello, выходит сообщение «Неверное имя пользователя»*

Создали ли вы предварительно аккаунт в Zello используя форму для регистрации?: http://zello.com/user/signup Если нет, то зарегистрируйтесь с ее помощью и затем запустите приложение, используя ваши логин и пароль.

*Как удалить мой аккаунт в Zello?*

Вы можете удалить аккаунт сети Zello в настройках своего аккаунта на сайте приложения по ссылке http://support.zello.com/access/login Для пользователей iPhone и iPad доступно удаление аккаунта непосредственно с устройства через пункт меню Обо мне – Изменить - Удалить аккаунт.

*В каких странах мира работает Zello?*

Zello работает по всему миру, где бы вы ни были, при условии, что доступно интернет-соединение (GPRS, EDGE, 3G или Wi-Fi для мобильных устройств и любое – для PC).

*Можно ли использовать Zello без доступа в Интернет?*

Нет.

*Как говорить?*

- 1. Выберите контакт или канал
- 2. Нажмите и удерживайте кнопку PTT (Push-To-Talk)
- 3. После того как услышите «биип» начинайте говорить
- 4. Закончив, отпустите кнопку для окончания передачи

*Не пропущу ли я другое сообщение, в то время как делаю собственное?*

Нет, не пропустите. В этом случае, другое сообщение запишется в фоновом режиме и будет воспроизведено, как только вы закончите передавать свое.

*Как заблокировать пользователя?*

Сначала удалите его из своего списка контактов. Если он после этого запросит повторную авторизацию, в меню добавления контакта выберите «Заблокировать».

*После обновления операционной системы до iOS7 не работает микрофон в Zello*

1. Откройте в айфоне Настройки, далее Приватность - Микрофон и включите доступ к микрофону для Zello. 2. Перезапустите Zello

*Как увидеть историю сообщений?*

Чтобы увидеть и прослушать историю сообщений, выберите контакт или канал и нажмите «Последние» Для PC – в меню по правой кнопке. Либо найдите нужное сообщение в общем списке последних сообщений.

*Можно ли вести приватные разговоры сразу с несколькими друзьями?*

Да можно, для этого нужно создать канал и защитить его паролем.

*Есть ли способ назначить кнопку PTT (Push-To-Talk) на какие-либо аппаратные кнопки смартфона Андроид?*

На многих устройствах Андроид вы можете назначить для передачи сообщения кнопки громкости или камеры, но по аппаратным и системным ограничениям, это работает только когда приложение активно и отображается на экране.

*Можно ли импортировать контакты в Zello в формате .csv или добавить профиль контакта на Андроиде?*

К сожалению, Zello не поддерживает групповой импорт контакт листа. В исключительных случаях, если вы планируете использовать сервис в корпоративных коммерческих целях и необходимо быстро создать канал с большим числом пользователей, можно обратиться к разработчикам.

*Как поделиться (расшарить) сообщениями из Zello на Android?*

Откройте Историю сообщений.

Нажмите иконку "поделиться".

Выберите те сообщения, которые хотите расшарить.

Нажмите иконку "поделиться".

Заполните Заголовок и Описание и выберите куда шарить – Facebook, Twitter, E-mail или Text message

После чего, туда, куда выбрано, улетит ссылка на страницу с плеером, в котором можно прослушать выбранное сообщение.

*Другие пользователи меня не слышат.*

Убедитесь, что перед тем как вы начали говорить, прозвучал подтверждающий звуковой сигнал. Удерживайте кнопку PTT до тех пор, пока не закончили сообщение. Прежде чем говорить с кем-то, проверьте качество связи на пользователе echo.

*Мой статус автоматически сменяется на «Занят»*

Приложение само меняет ваш статус на «Занят» во время обычного телефонного звонка или если телефон переведен в «тихий» режим.

*Почему я не слышу входящие сообщения?*

Когда ваш статус в состояниях «Занят» или «Отсутствую», приложение не воспроизводит сообщение сразу же во время приема. Оно молча сохраняет их в истории и оставляет уведомления о полученных сообщениях

*Когда экран заблокирован, в режиме Wi-Fi Zello теряет коннект с сетью.*

В настройках Wi-Fi отключите «засыпание» Wi-Fi.

**Канал Zello: Петрово on-line Подключайтесь! ;)**